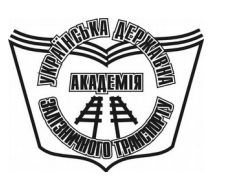

**УКРАЇНСЬКА ДЕРЖАВНА АКАДЕМІЯ ЗАЛІЗНИЧНОГО ТРАНСПОРТУ**

**МЕХАНІЧНИЙ ФАКУЛЬТЕТ**

**Кафедра «Експлуатація та ремонт рухомого складу»**

#### **ПОБУДОВА ТРИВИМІРНИХ МОДЕЛЕЙ ДЕТАЛЕЙ ЛОКОМОТИВІВ**

**МЕТОДИЧНІ ВКАЗІВКИ**

**до лабораторних робіт з дисципліни «***САПР В ЛОКОМОТИВНОМУ ГОСПОДАРСТВІ***»**

**Частина 1**

**Харків 2012**

Методичні вказівки розглянуто та рекомендовано до друку

на засіданні кафедри ЕРРС 01 лютого 2010 року, протокол № 15.

Методичні вказівки призначені для студентів спеціальності 6.100.501.01 «Рухомий склад та спеціальна техніка залізничного транспорту (Локомотиви)» усіх форм навчання і відповідають робочій програмі з дисципліни «САПР в локомотивному господарстві».

Укладачі:

проф. В.Г. Пузир, асистенти І.Г. Крамчанін, О.М. Обозний

Рецензент

проф. В.І. Мороз

#### ПОБУДОВА ТРИВИМІРНИХ МОДЕЛЕЙ ДЕТАЛЕЙ ЛОКОМОТИВІВ

МЕТОДИЧНІ ВКАЗІВКИ до лабораторних робіт з дисципліни «*САПР В ЛОКОМОТИВНОМУ ГОСПОДАРСТВІ*»

ЧАСТИНА 1

Відповідальний за випуск Обозний О.М..

Редактор Еткало О.О..

Підписано до друку 27.04.10 р.

Формат паперу 60х84 1/16. Папір писальний. Умовн.-друк.арк.0,75. Тираж 200. Замовлення №

Видавець та виготовлювач Українська державна академія залізничного транспорту, 61050, Харків-50, майдан Фейєрбаха, 7. Свідоцтво суб'єкта видавничої справи ДК № 2874 від 12.06.2007 р.

# **УКРАЇНСЬКА ДЕРЖАВНА АКАДЕМІЯ ЗАЛІЗНИЧНОГО ТРАНСПОРТУ**

# **МЕХАНІЧНИЙ ФАКУЛЬТЕТ**

**Кафедра «Експлуатація та ремонт рухомого складу»**

# **ПОБУДОВА ТРИВИМІРНИХ МОДЕЛЕЙ ДЕТАЛЕЙ ЛОКОМОТИВІВ**

# **МЕТОДИЧНІ ВКАЗІВКИ**

**до лабораторних робіт з дисципліни**

# **«САПР В ЛОКОМОТИВНОМУ ГОСПОДАРСТВІ»**

**Частина 1**

**Харків 2012**

Методичні вказівки розглянуто та рекомендовано до друку на засіданні кафедри ЕРРС 01 лютого 2010 року, протокол № 15.

Методичні вказівки призначені для студентів спеціальності 6.100.501.01 «Рухомий склад та спеціальна техніка залізничного транспорту (Локомотиви)» усіх форм навчання і відповідають робочій програмі з дисципліни «САПР в локомотивному господарстві».

Укладачі:

проф. В.Г. Пузир, асистенти І.Г. Крамчанін, О.М. Обозний

Рецензент

проф. В.І. Мороз

# **ЗМІСТ**

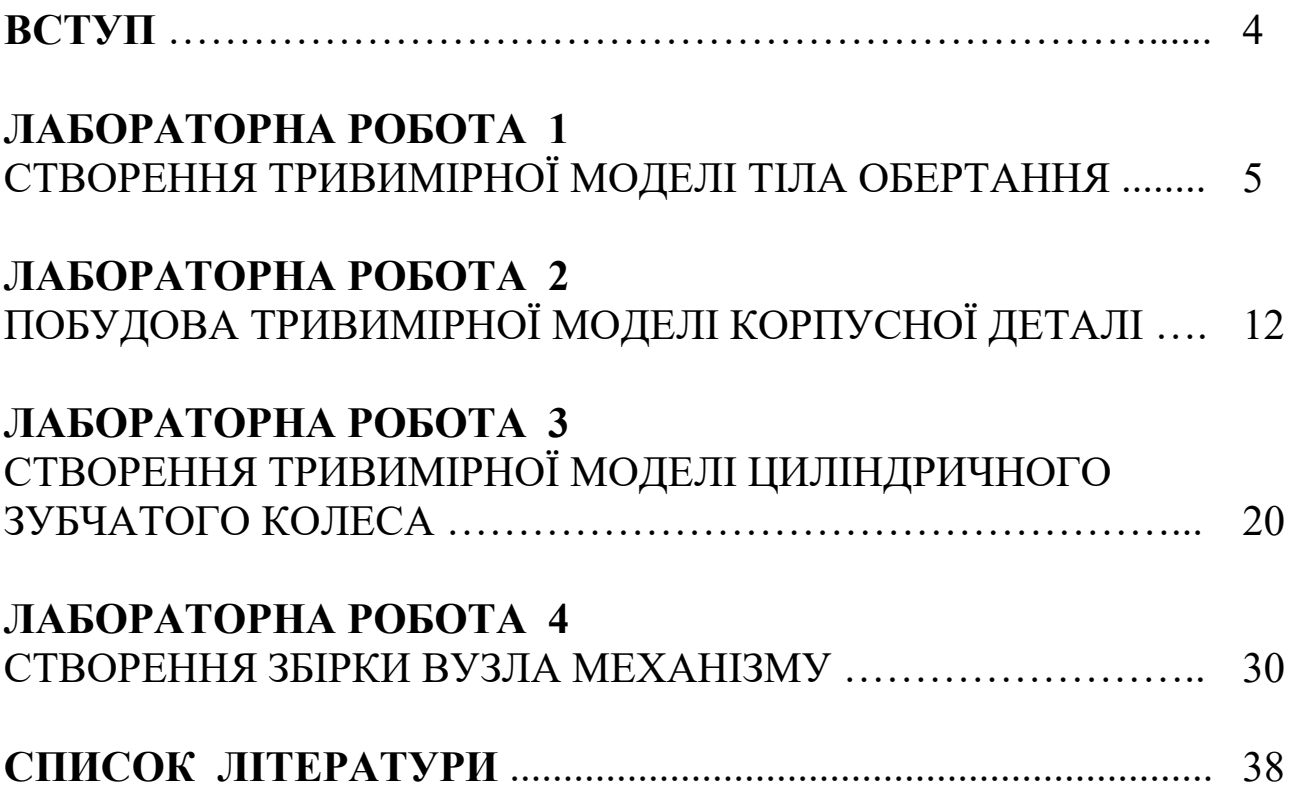

### **ВСТУП**

Методичні вказівки призначені для студентів спеціальності 6.100.501.01 «Рухомий склад та спеціальна техніка залізничного транспорту (Локомотиви)» усіх форм навчання для самостійної підготовки до лабораторних робіт з метою закріплення і поглиблення знань щодо побудови тривимірних моделей деталей за допомогою пакета програм КОМПАС-3D.

Самостійна підготовка до лабораторної роботи повинна проводитися студентом заздалегідь та поза навчальними аудиторіями. У процесі самостійної підготовки перед виконанням лабораторної роботи кожен студент повинен докладно вивчити теоретичний матеріал відповідної лабораторної роботи, програму і методику лабораторних досліджень, продумати відповіді на контрольні питання.

Однією з ознак підготовки студента до лабораторної роботи є обов'язкова наявність заготовки звіту, що має включати титульний аркуш, мету, опис кроків побудови, відповіді на контрольні питання та роздруківку креслення.

На титульному аркуші наводяться такі дані:

- назва міністерства та закладу, де розроблено документ;

- скорочена назва кафедри;

- тема лабораторної роботи (великими літерами);

- посада, підпис, дата перевірки, ініціали, прізвище викладача, що перевірив роботу;

- шифр групи, спеціальність, підпис, дата, ініціали, прізвище студента.

За результатами виконаної лабораторної роботи студент оформляє звіт, що подається викладачу для заліку.

#### **ЛАБОРАТОРНА РОБОТА 1 СТВОРЕННЯ ТРИВИМІРНОЇ МОДЕЛІ ТІЛА ОБЕРТАННЯ**

**Мета роботи -** отримання практичних навичок з побудови моделей тіл обертання.

Завдання – побудувати згідно з варіантом тривимірну модель вала.

### **Короткі теоретичні положення**

Будь-який процес моделювання в КОМПАС-3D починається з побудови ескіза.

Ескіз являє собою переріз об'ємного елемента. Рідше ескіз є траєкторією переміщення іншого ескіза – перерізу. Основні вимоги, що висуваються до ескіза:

- контури в ескізі не перетинаються і не мають спільних точок;
- контур в ескізі зображується стилем лінії "Основна".

Під контуром розуміється будь-який лінійний графічний об'єкт або сукупність послідовно сполучених лінійних графічних об'єктів (відрізків, дуг, ламаних і т.д.).

Вимоги до ескіза елемента обертання:

- вісь обертання повинна бути зображена в ескізі відрізком із стилем лінії "Осьова";

- вісь обертання повинна бути одна;

- в ескізі основи деталі може бути один або декілька контурів;
- якщо контур один, то він може бути розімкненим або замкнутим;
- якщо контурів декілька, усі вони повинні бути замкнуті;

- якщо контурів декілька, один з них повинен бути зовнішнім, а інші – вкладеними в нього;

- допускається один рівень вкладеності контурів;

- жоден з контурів не повинен перетинати вісь обертання (відрізок із стилем лінії "Осьова" або його продовження).

Існує два підходи до моделювання тіла обертання.

Перший – витискування ескіза у вигляді кола на певну величину. Далі приклеювання витискуванням наступного ескіза, побудованого

на одній з торцевих поверхонь циліндра (конуса) і т.д (таблиця 1.1). Таблиця 1.1

| Ескіз | Метод                                  | Модель |
|-------|----------------------------------------|--------|
|       | Операція<br>витискуванням<br>на 6 мм   |        |
|       | Приклеєно<br>витискуванням<br>на 13 мм |        |
|       | Приклеєно<br>витискуванням<br>на 2 мм  |        |
|       | Приклеєно<br>витискуванням<br>на 7 мм  |        |
|       | Приклеєно<br>витискуванням<br>на 12 мм |        |
|       | Приклеєно<br>витискуванням<br>на 6 мм  |        |

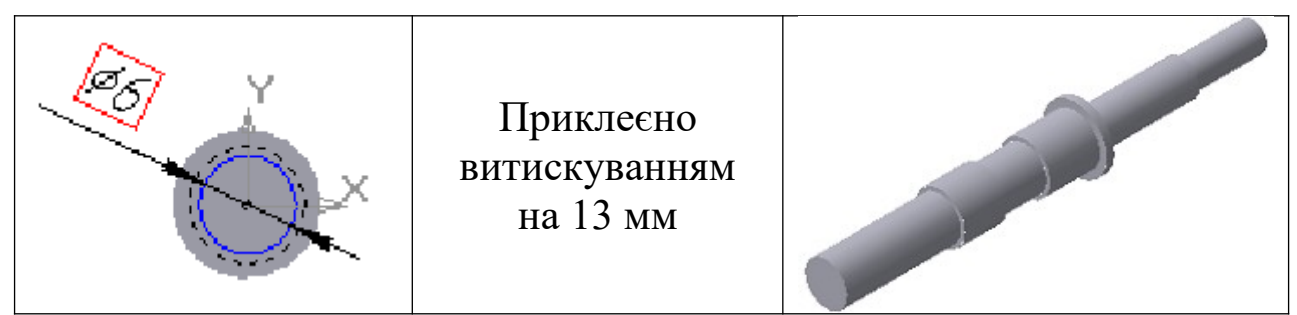

Другий – раціональніший, обертання потрібного профілю майбутнього тіла обертання навколо певної осі (рисунки 1.1, 1.2).

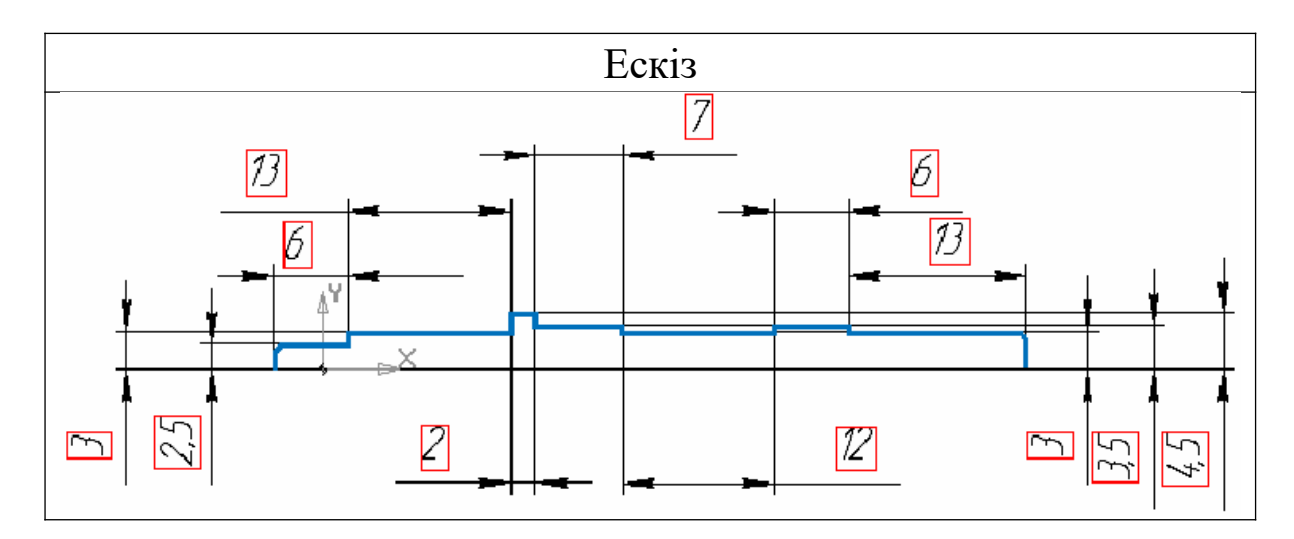

Рисунок 1.1

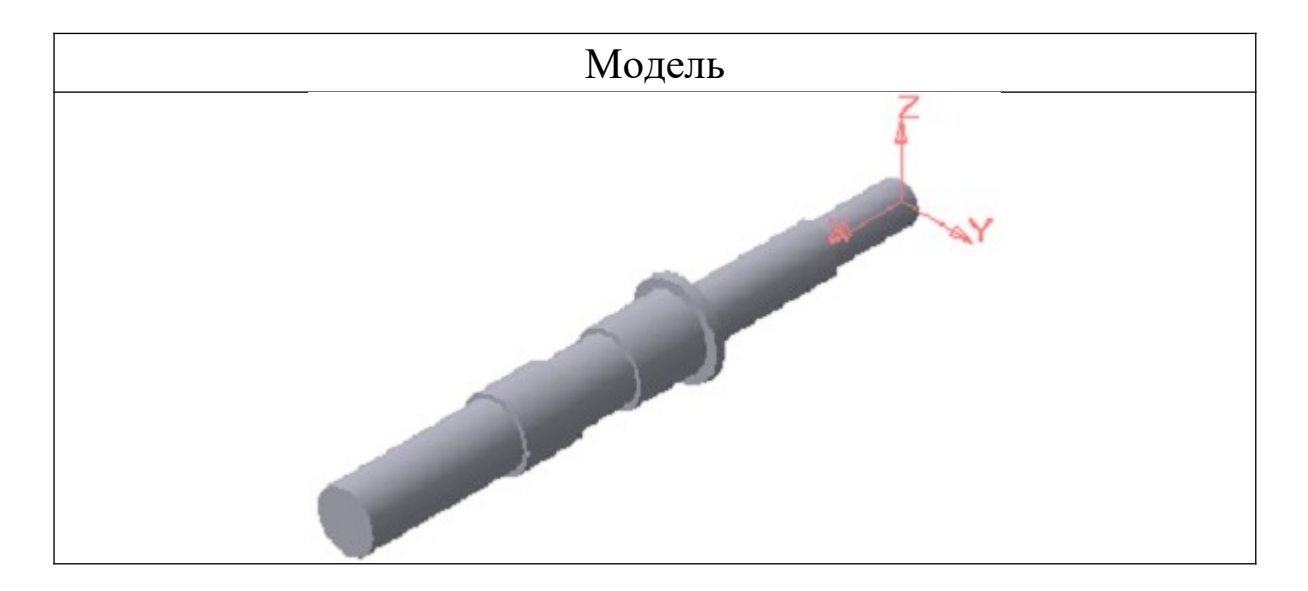

Рисунок 1.2

# **Програма та методика досліджень**

Вибрати вихідні дані для побудови моделі вала з таблиці 1.2 за варіантом завдання, що відповідає номеру прізвища студента в журналі для всіх лабораторних робіт.

Для побудови моделі вала необхідно виконати нижченаведені операції:

1 У дереві побудови клацанням миші вказати площину XY, вибрати команду **Эскиз** . Використовуючи команди інструментальної панелі **Геометрия** (найзручніше для даного прикладу скористатися командою **Непрерывный ввод объектов** ) накреслити профіль контура згідно з рисунком 1.3 (тип лінії – "Основна", на кресленні буде відображений синьою лінією). Розміри відповідно до завдання вибираються з таблиці 1.2. Профіль повинен тільки повторювати контур потрібного тіла обертання. Один з кутів, що примикають до осьової лінії (осі обертання), повинен бути прив'язаний до початку координат для подальшої зручності роботи.

2 Вибрати команду **Отрезок** і накреслити вісь обертання, заздалегідь змінивши стиль лінії на "Осьова" на панелі властивостей.

3 Після цього нанести розміри, що визначають ескіз, вибравши команду інструментальної панелі **Размеры – линейный размер** . Вийти з режиму побудови ескіза, відтиснувши кнопку [14] (рисунок 1.3).

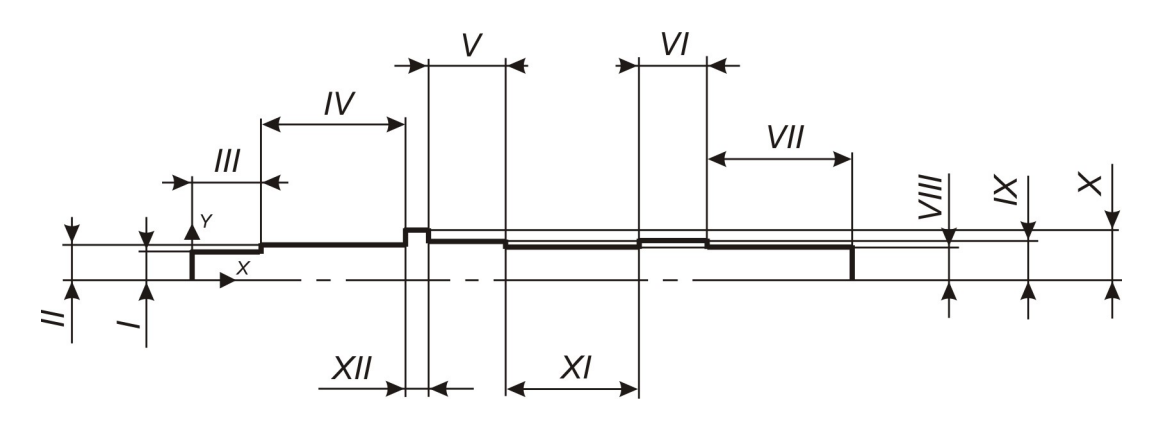

Рисунок 1.3

4 Використовуючи команду **Операция вращения**, повернути ескіз навколо осі. Тонку стінку не створювати. Для цього потрібно вибрати на панелі властивостей: на вкладці **"Параметры"** спосіб створення – **"Сфероид"** і на вкладці **"Тонкая стенка"** – **Нет** (рисунок 1.4).

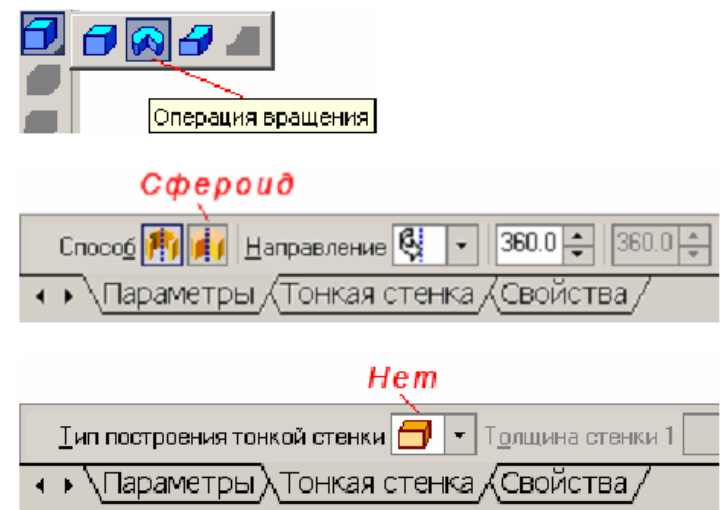

Рисунок 1.4

5 У результаті отримуємо модель вала (рисунок 1.5).

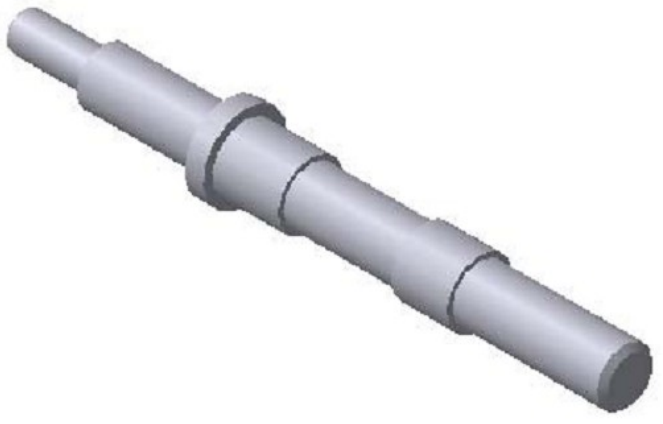

Рисунок 1.5

Зберегти файл.

# **Зміст звіту:**

- титульний аркуш;
- мета роботи;
- опис кроків побудови моделі вала;

- роздруківка ескіза моделі вала та його тривимірний вигляд.

#### *6 Контрольні питання*

- 1 Назвіть основні вимоги, що висуваються до ескіза.
- 2 Назвіть основні вимоги до ескіза елемента обертання.

#### 3 Які існують підходи до моделювання тіла обертання? **ЛАБОРАТОРНА РОБОТА 2 ПОБУДОВА ТРИВИМІРНОЇ МОДЕЛІ КОРПУСНОЇ ДЕТАЛІ**

**Мета роботи** *–* отримання практичних навичок у побудові моделей простого корпусу.

**Завдання** *–* побудувати згідно з варіантом тривимірну модель простого корпусу.

#### **Короткі теоретичні положення**

В усіх сучасних системах створення твердотільної моделі здійснюється за схемою (рисунок 2.1).

### ІНФОРМАЦІЙНА МОДЕЛЬ

(словесний опис, рисунки і т.д.)

#### МОДЕЛЬ ДАНИХ

(складну конструкцію уявно подають у вигляді окремих простих базових тіл: призми, циліндра, сфери, конуса і т.д.)

### МОДЕЛЬ ЗБЕРІГАННЯ

(на основі заданих розмірів створюються базові тіла в комп'ютері)

#### Логічні операції (об'єднання, віднімання, перетин)

#### ВІРТУАЛЬНА МОДЕЛЬ

Дотримуючись даної схеми, можна створити модель найскладнішої конструкції. Формування об'ємних базових тіл у КОМПАС-3D здійснюється переміщенням у просторі плоского контуру. У КОМПАС-3D плоску фігуру, за допомогою якої формується тіло, прийнято називати ескізом, а спосіб переміщення – операцією.

Ескіз розташовується в одній із стандартних площин проекцій, на одній з плоских граней, що належать моделі, або на допоміжній площині, положення якої визначене користувачем.

Основними операціями є:

1 Операція витискування – витискування плоского контуру (ескіза) у напрямі нормалі до цього контуру;

2 Операція обертання – обертання контуру навколо осі (вісь виконується типом лінії "Осьова"), що лежить в площині контуру;

3 Кінематична операція – переміщення контуру вздовж напрямної;

4 Операція по перетинах – побудова тривимірного об'єкта за декількома контурами (перетинами), площини яких розташовані паралельно одна одній.

Кожна операція має різні модифікації, які дозволяють розширити можливості конструювання моделі. Наприклад, у процесі витискування багатокутника можна додатково задати напрям і кут ухилу, і тоді замість призми можна отримати усічену піраміду.

Крім того, якщо конструкція складна, то основних операцій для її створення буває недостатньо. Така конструкція виходить об'єднанням (додаванням) і відніманням додаткових об'ємів.

Побудові кожного додаткового об'єму передує створення нового контуру (ескіза). Прикладами додавання об'єму можуть бути виступи, ребра жорсткості, а прикладами віднімання об'єму– отвори, вирізи, канавки, проточки і т.д.

#### **Програма та методика досліджень**

Провести аналіз конструкції корпусу, виявити з яких геометричних елементів він складається і який зі всіх можливих варіантів моделювання є найраціональнішим.

Для побудови тривимірної моделі корпусу виконати нижченаведені дії:

1 Створити ескіз на площині **XY** відповідно до рисунка 2.2. Розміри, вказані на рисунку 2.2, вибираються з таблиці 2.1 відповідно до варіанта завдання.

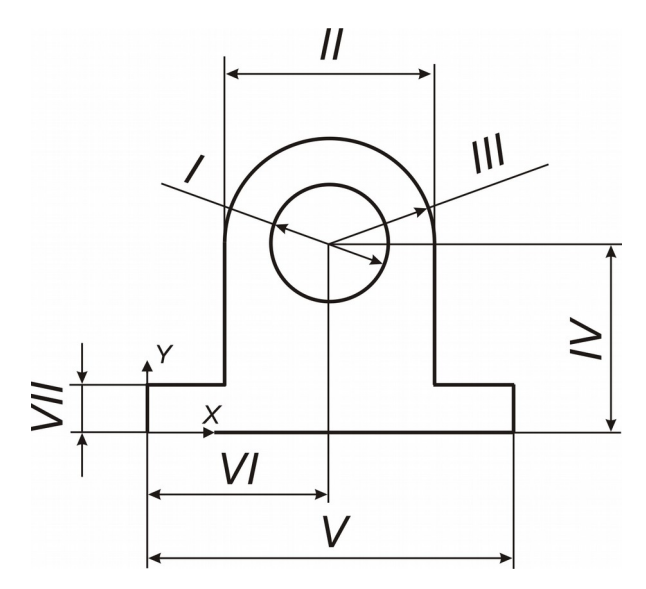

Рисунок 2.2

2 Витиснути цей ескіз на величину розміру VIII. Вкладений контур (на ескізі – коло) створює при витискуванні отвір заданого профілю і розміру (рисунок 2.3).

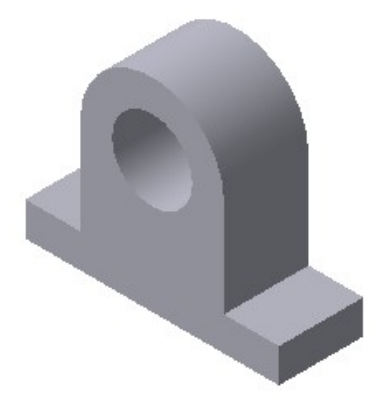

Рисунок 2.3

3 Вибрати передню торцеву поверхню корпусу, при цьому курсор буде у вигляді хрестика із значком поверхні,  $\overline{a}$  і побудувати на ній ескіз у вигляді двох кіл діаметром IX і X відповідно (рисунок 2.4).

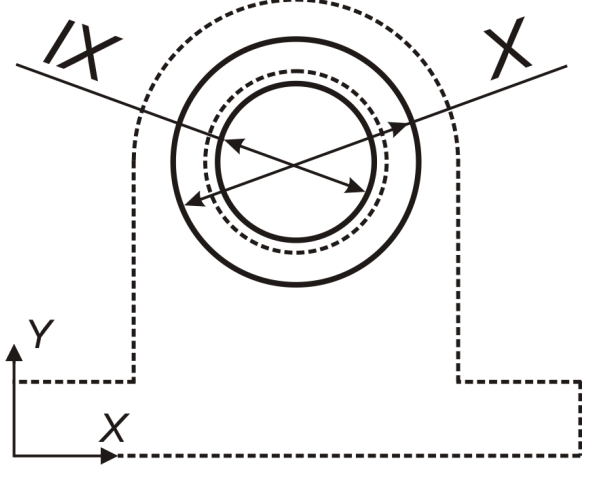

Рисунок 2.4

4 Приклеїти витискуванням **в в двох напрямках на величину** розміру XI (рисунок 2.5).

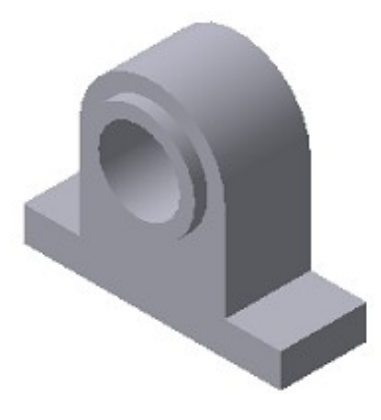

Рисунок 2.5

5 Аналогічно побудувати прилив на протилежній торцевій поверхні, витиснувши ескіз у двох напрямках на величину розміру XIІ (рисунок 2.6).

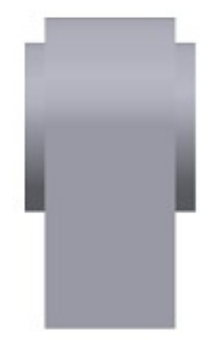

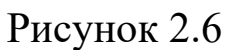

6 Вибрати верхню площину основи корпусу і побудувати на ній ескіз, поданий на рисунку 2.7.

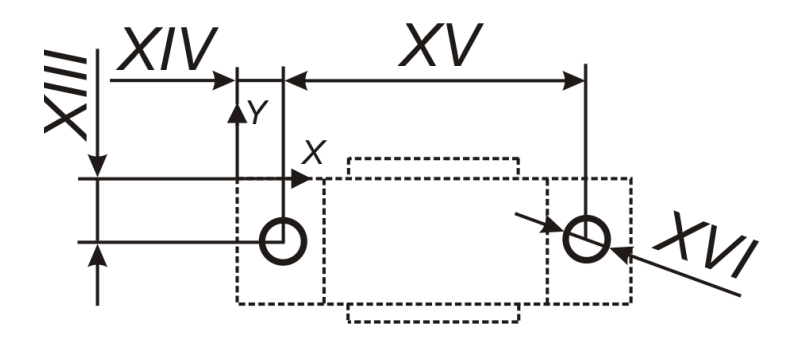

Рисунок 2.7

7 Вирізати витискуванням **поведани** отвори, вибравши опцію "Через все" (рисунок 2.8).

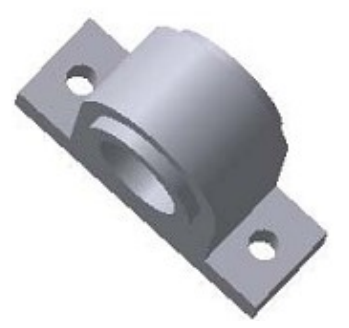

Рисунок 2.8

8 Ще раз вибрати верхню площину основи корпусу <sup>+</sup> i побудувати на ній ескіз, поданий на рисунку 2.9.

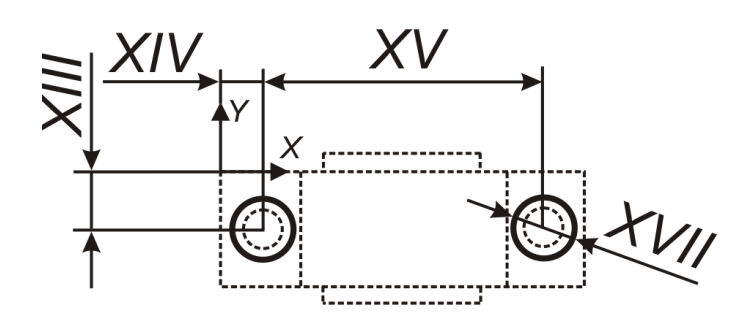

Рисунок 2.9 9 Вирізати витискуванням ці кола на 2,5 мм (рисунок 2.10).

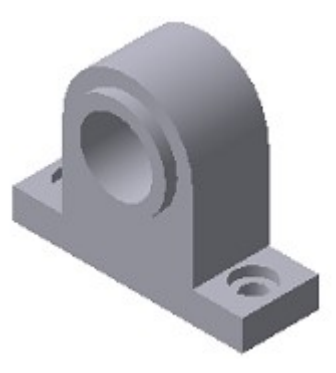

Рисунок 2.10

# **Зміст звіту:**

- титульний аркуш;
- мета роботи;
- опис кроків побудови моделі простого корпусу;
- роздруківка ескізів і тривимірної моделі простого корпусу.

# **Контрольні питання**

1 Опишіть схему, за допомогою якої здійснюється побудова моделі корпусу.

2 Що таке ескіз?

3 Що таке операція?

4 Які існують основні операції для створення тривимірної моделі?

5 Які існують додаткові операції для створення тривимірної

моделі?

### **ЛАБОРАТОРНА РОБОТА 3 СТВОРЕННЯ ТРИВИМІРНОЇ МОДЕЛІ ЦИЛІНДРИЧНОГО ЗУБЧАТОГО КОЛЕСА**

**Мета роботи -** отримання практичних навичок у побудові моделей циліндричного зубчатого колеса.

**Завдання** – побудувати згідно з варіантом тривимірну модель циліндричного зубчатого колеса.

#### **Короткі теоретичні положення**

Пара зубів двох зубчатих коліс, що знаходяться в зачепленні, може передавати обертання тільки на обмежений кут. Для здійснення безперервного обертання колеса забезпечуються зубами вздовж усього обода, завдяки чому відбувається безперервна передача зачеплення від однієї пари зубів до іншої. Крім того, треба мати можливість передавати обертання від одного колеса до іншого в обох напрямах, для чого кожен зуб виготовляється з двома бічними поверхнями.

Зуби на колесі розташовуються на однакових відстанях один від одного. Відстань між двома однойменними точками двох сусідніх зубів, виміряна по будь-якому колу, називається **кроком** зубчатого зачеплення*.* Крок позначається буквою *t* .

Оскільки на колесі повинне розміститися ціле число *z* зубів, то можна написати

$$
z \cdot t = 2\pi R \,, \tag{3.1}
$$

де *R* – радіус кола, по якому вимірюється крок.

Таким чином, якщо задати число *z* зубів на колесі і крок *t,* то радіус кола, по якому заданий крок, визначається з такої формули:

$$
R = \frac{z \cdot t}{2\pi} \tag{3.2}
$$

Відношення величини кроку *t* до називається **модулем** зубчатого зачеплення і позначається буквою *m*:

$$
m = \frac{t}{\pi} \,. \tag{3.3}
$$

При проектуванні зубчатих передач величини модулів встановлюються розрахунками на міцність. Величини модулів визначають форми і розміри зуборізних інструментів, які застосовуються для виготовлення зубчатих коліс. Унаслідок цього для зменшення асортименту зуборізних інструментів такі величини модулів стандартизовані.

На торцевій площині зубчатого колеса можна намітити тільки одне коло, для якого модуль рівний заданій стандартній величині. Коло зубчатого колеса, діаметр якого рівний добутку числа зубів на задану стандартну величину модуля, називається **ділильним**. Позначаючи діаметр ділильного кола через *d* , маємо

$$
d = m \cdot z \tag{3.4}
$$

Зовнішнє коло зубчатого колеса називається **колом виступів** (діаметр *d<sup>a</sup>* ). Внутрішнє коло, що проходить по основах зубів, називається **колом западин** (діаметр *d <sup>f</sup>* ). Закруглений перехід бічної поверхні зуба в коло западин отримав назву **галтелі**.

#### **Програма та методика досліджень**

Вибрати вихідні дані для побудови моделі зубчатого колеса з таблиці 3.1 відповідно до варіанта завдання.

Найбільш складним елементом моделі є зуб. Тому перший ескіз буде являти собою модель зуба. Усі побудови, які носять допоміжний характер, необхідно виконувати типом лінії «**Тонка»** або «**Стовщена»**. Контур зуба будується по евольвенті кола.

Для побудови контуру зуба необхідно виконати нижченаведені дії:

Зобразити ділильне коло типом лінії «**Стовщена»** і взяти на цьому колі довільну точку **Р** (полюс зачеплення). З'єднати цю точку з центром кола **О** і до отриманої лінії провести іншу лінію під кутом . До побудованої прямої з точки **О** встановити перпендикуляр **ОК**. Побудувати відрізок **РК**. Відрізок **РК** поділити на чотири рівні частини, використовуючи команду **Точки по кривой**. За допомогою команди **Расстояние между двумя точками на кривой** заміряти довжину одного відрізка *п*. Побудувати допоміжне коло радіусом, що дорівнює відрізку **ОК**, і за допомогою команди **Точка на заданном расстоянии** по дузі вправо і вліво від точки К відміряти по 4 відрізки, довжина яких дорівнює *п* (рисунок 3.1).

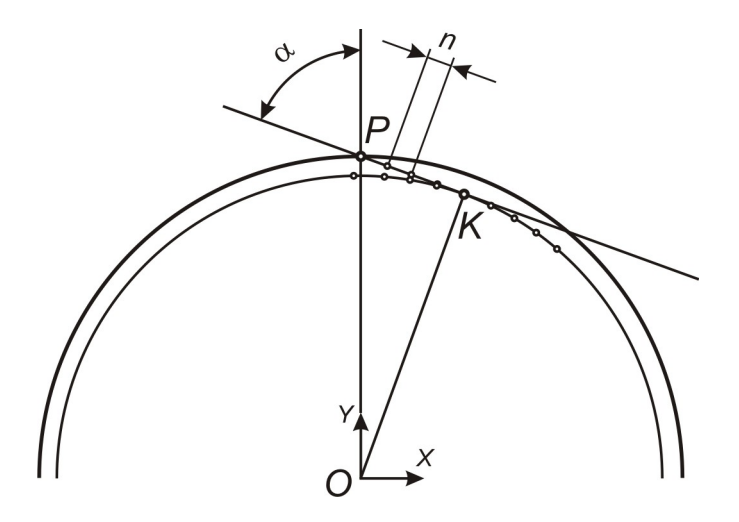

Рисунок 3.1

Через точки 1, 4, 6, 8 провести дотичні до цього кола за допомогою команди **Касательный отрезок через точку кривой**. На дотичній до точки 1 відкласти відрізок, який дорівнює *п*, на дотичній до точки 4 – *4п*, 6 – *6п*, 8 – *8п.* Кінцеві точки відкладених відрізків будуть належати евольвенті. З'єднати кінцеві точки кривої за допомогою команди **Сплайн** і побудувати ще два кола – коло виступів і коло западин (тип лінії – «Основная**»**) (рисунок 3.2).

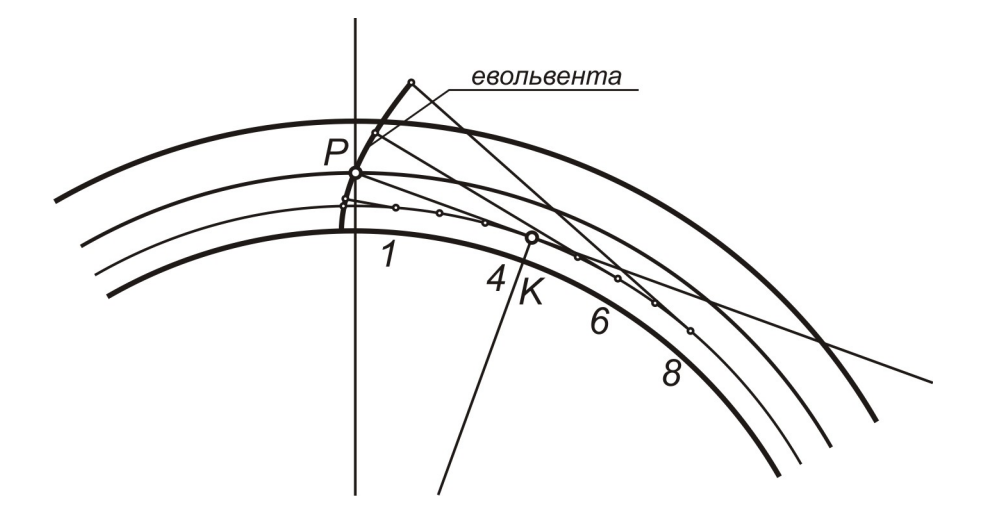

Рисунок 3.2

Обрізати евольвенту (граничні лінії – коло виступів і коло западин). З точки **А** зуба відкласти вправо по колу виступів дугу довжиною І. Через кінцеву точку дуги **В** з центра **О** провести пряму – вісь профілю зуба. За допомогою команди **Усечь кривую** обрізати зайві лінії, залишивши лише профіль зуба. Симетрично відобразити профіль зуба відносно прямої **OB** (рисунок 3.3).

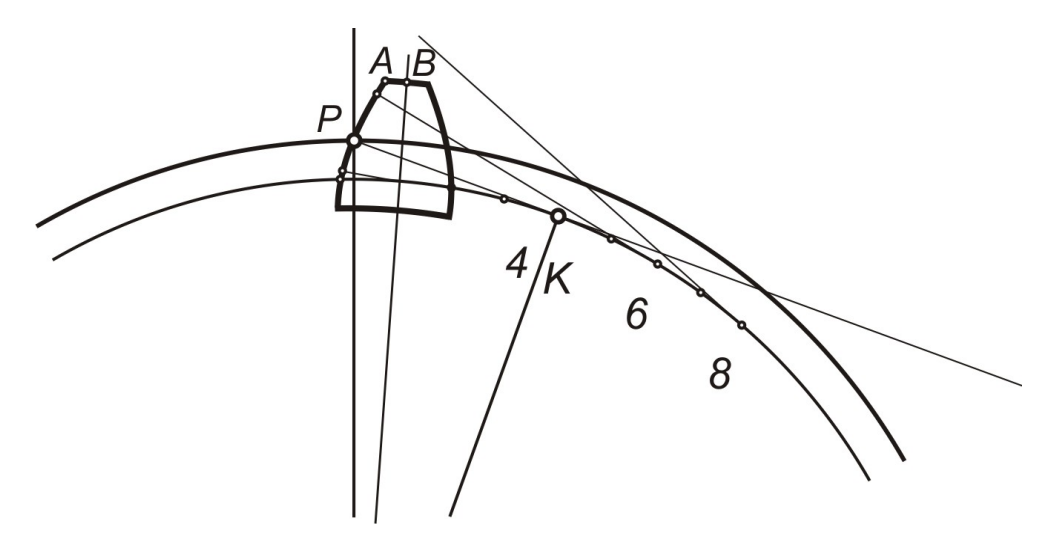

Рисунок 3.3

Вийти з режиму ескіза і застосувати команду **Операция выдавливания**, задавши довжину зуба рівною ІІ (рисунок 3.4).

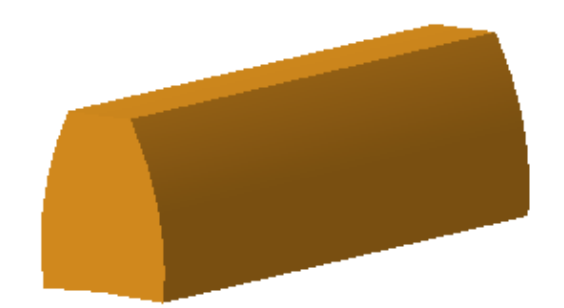

Рисунок 3.4

У дереві побудови вибрати площину XY і створити ескіз, який являє собою коло западин та отвір для посадки на вал (рисунок 3.5).

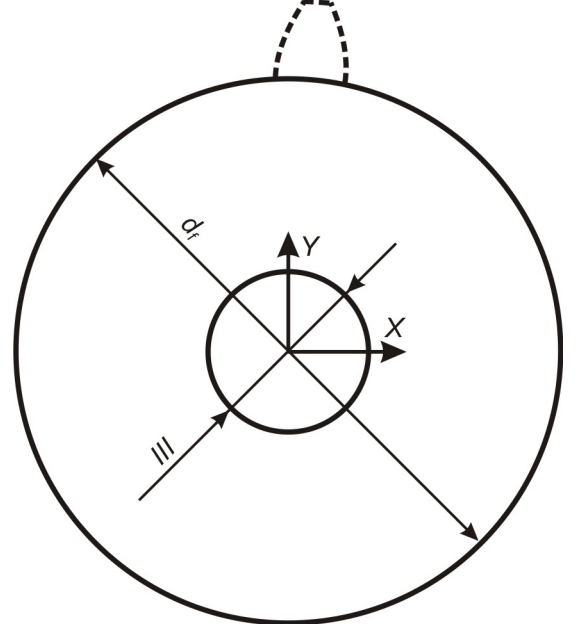

Рисунок 3.5

Вийти з режиму ескіза і застосувати команду **Операция выдавливания**, задавши довжину рівною ІІ (рисунок 3.6).

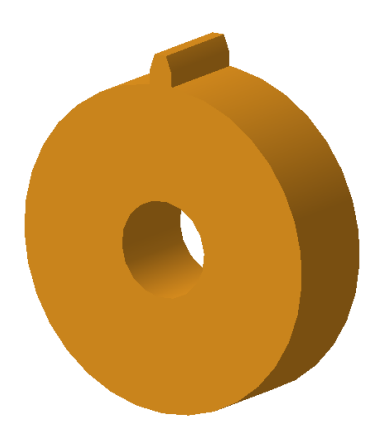

Рисунок 3.6

Виділити зуб у дереві побудови, якщо виділення зняте, вибрати команду побудови **Массива по концентрической сетке**.

На панелі властивостей натиснути ліву кнопку миші на кнопці **Ось** і вказати в дереві побудови вісь Z. Задати кількість елементів масиву згідно з варіантом завдання. Створити об'єкт (рисунок 3.7).

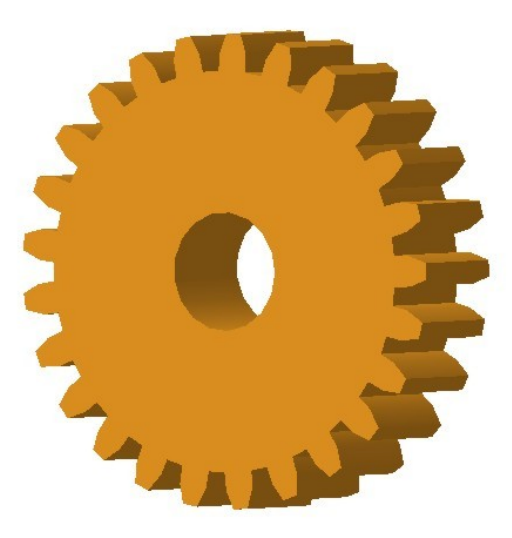

Рисунок 3.7

Побудувати маточину. Для цього вибрати бічну поверхню зубчатого колеса, увійти в режим ескіза і виконати наступні побудови як на рисунку 3.8.

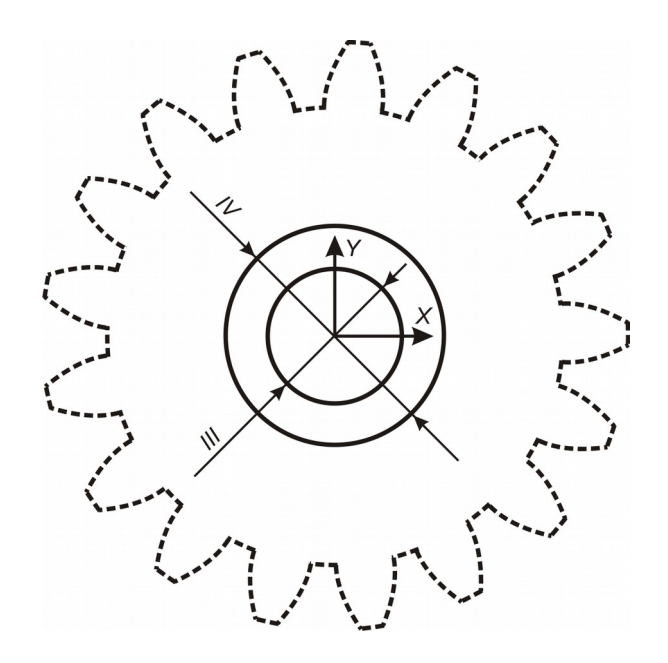

Рисунок 3.8

Вийти з режиму ескіза і застосувати команду **Операция выдавливания**, задавши довжину рівною II (рисунок 3.9).

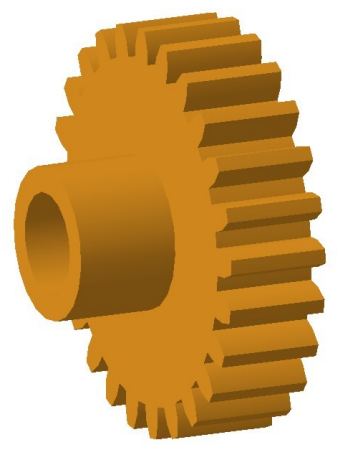

Рисунок 3.9

Вибрати бічну поверхню колеса зі сторони маточини, увійти в режим ескіза і виконати побудови як на рисунку 3.10.

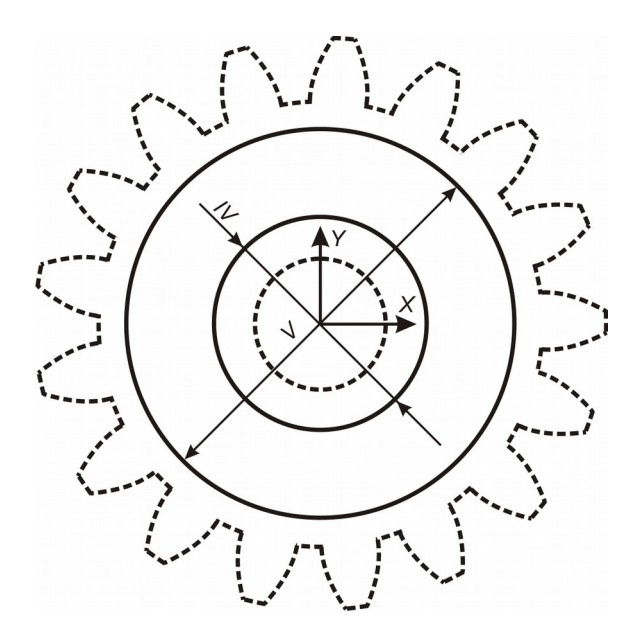

Рисунок 3.10

Вийти з режиму ескіза, вибрати команду **Вырезать выдавливанием**, указати спосіб витискування **На расстояние**, відстань витискування відповідає розміру VI (рисунок 3.11).

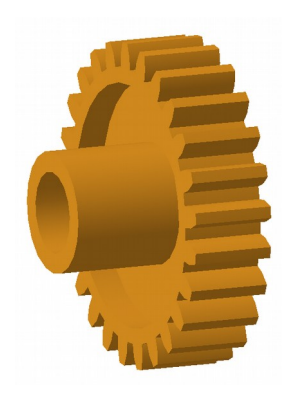

Рисунок 3.11

Виконати аналогічні операції для протилежної бічної сторони зубчатого колеса.

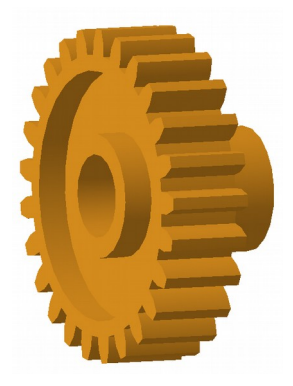

Рисунок 3.12

# **Зміст звіту:**

- титульний аркуш;
- мета роботи;
- опис кроків побудови моделі зубчатого колеса;
- роздруківка ескізів і тривимірної моделі зубчатого колеса.

## **Контрольні питання**

- 1 Що таке крок зубчатого зачеплення?
- 2 Що таке модуль зубчатого зачеплення?
- 3 Яке коло називається ділильним?
- 4 Що таке галтель?

5 Опишіть схему, за допомогою якої здійснюється побудова моделі зубчатого колеса.

#### **ЛАБОРАТОРНА РОБОТА 4 СТВОРЕННЯ ЗБІРКИ ВУЗЛА МЕХАНІЗМУ**

**Мета роботи -** отримання практичних навичок у створенні збірки вузла механізму.

**Завдання** – побудувати згідно з варіантом збірку вузла механізму.

# **Короткі теоретичні положення**

Виробом називається будь-який предмет або набір предметів виробництва, які підлягають виготовленню на підприємстві.

Вироби в залежності від їх призначення поділяють на вироби

основного виробництва і на вироби допоміжного виробництва.

До виробів основного виробництва відносять вироби, призначені для поставки.

До виробів допоміжного виробництва відносять вироби, призначені тільки для власних потреб підприємства, що їх виготовляє.

Встановлюються такі види виробів:

- деталі;
- складальні одиниці;
- комплекси;
- комплекти.

Вироби в залежності від наявності або відсутності в них складових частин поділяються:

- на неспецифіковані (деталі) – ті, що не мають складових частин;

- специфіковані (складальні одиниці, комплекси, комплекти) – ті, що складаються з двох і більше частин.

Деталлю називається виріб, виготовлений з однорідного матеріалу без застосування складальних операцій.

Складальною одиницею називається виріб, складові частини якого підлягають з'єднанню між собою на підприємстві-виробнику складальними операціями.

Комплексом називається два і більше специфікованих вироби, не з'єднаних на підприємстві-виробнику складальними операціями, але призначених для виконання взаємозв'язаних експлуатаційних функцій.

Комплектом називається два і більше вироби, не з'єднаних на підприємстві-виробнику складальними операціями, які являють собою набір виробів, що мають загальне експлуатаційне призначення допоміжного характеру.

Модель складальної одиниці в КОМПАС-3D являє собою файл, який містить збірку моделей окремих деталей, а також інформацію

про взаємне положення виробів, які входять у цю складальну одиницю. Моделі деталей зберігаються в окремих файлах на диску. У файлі збірки зберігаються лише посилання на ці моделі.

#### **Програма та методика досліджень**

Для побудови збірки вузла використовуються моделі деталей, створені в лабораторних роботах 1-3.

Для побудови збірки вузла механізму необхідно виконати нижченаведені дії:

У меню **Файл** вибрати команду **Создать – Сборку**. На інструментальній панелі **Редактирование сборки** вибрати команду **Добавить из файла** і в діалоговому вікні вибрати файл Корпус. Вставити Корпус, помістивши курсор на початок координат. У дереві побудови з'явиться Деталь, перейменувати, для зручності подальшої роботи, в Корпус. Поряд з написом у дужках відобразиться буква (Ф), що означає – фіксована. Решту деталей позиціонувати відносно Корпусу. Аналогічно додати з файла модель вала, розташовуючи її довільно, в стороні від Корпусу. Відразу ж перейменовувати для зручності в дереві побудови на назву самих моделей (рисунок 4.1).

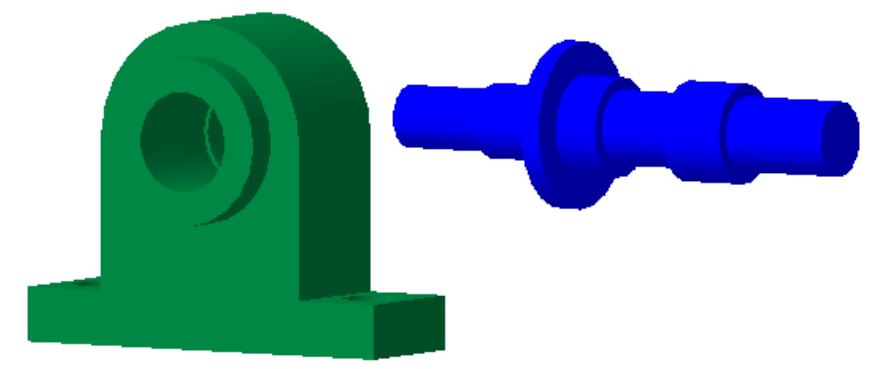

Рисунок 4.1

Задати певні положення деталям, накладаючи сполучення. Діяти в тій послідовності, як при реальній збірці.

Вибрати в меню **Операции** пункт **Сопряжения компонентов** – **Совпадение** і вказати збіг площин торця вала і торця приливу корпусу, стежачи за тим, щоб збігалися довжини елементів вала і посадочних поверхонь корпусу (рисунок 4.2).

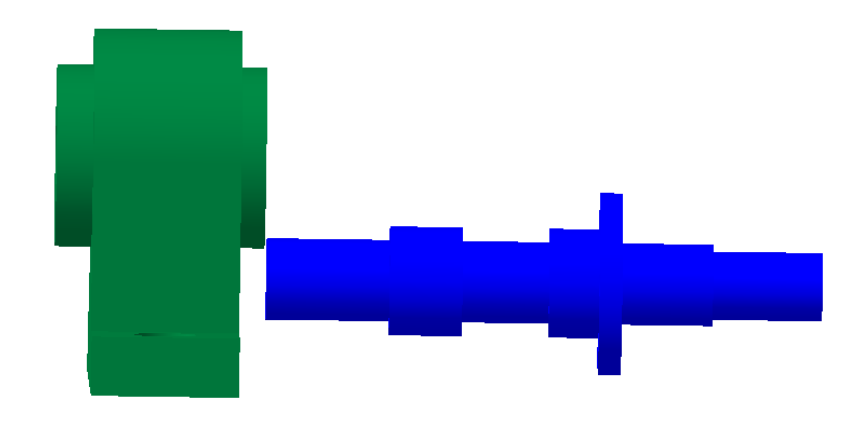

Рисунок 4.2

Вибрати в меню **Операции** пункт **Сопряжения компонентов** – **Соосность** і вказати на внутрішню поверхню отвору під посадку вала і на зовнішню поверхню вала (рисунок 4.3).

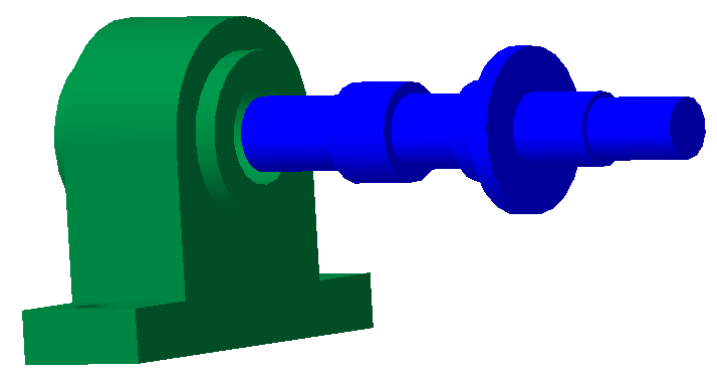

Рисунок 4.3

У дереві побудови в пункті **Сопряжения** видалити пункт **Совпадение** і вказати нове. Використовуючи команду **Сопряжения компонентов** – **Совпадение** вказати торець приливу корпусу та упорну частину вала (рисунок 4.4).

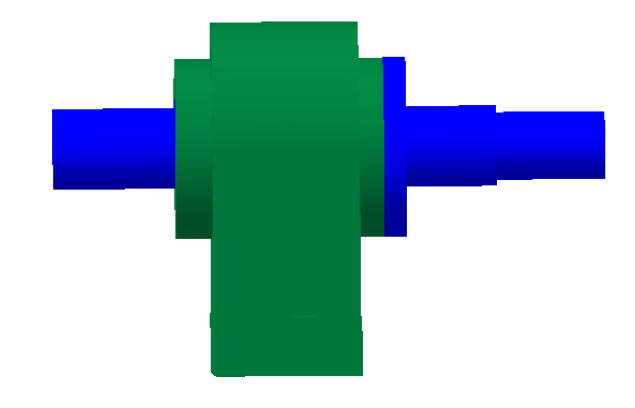

Рисунок 4.4

За допомогою команди **Добавить из файла** вставити модель зубчатого колеса, розташувавши його довільно в стороні від збірки (рисунок 4.5).

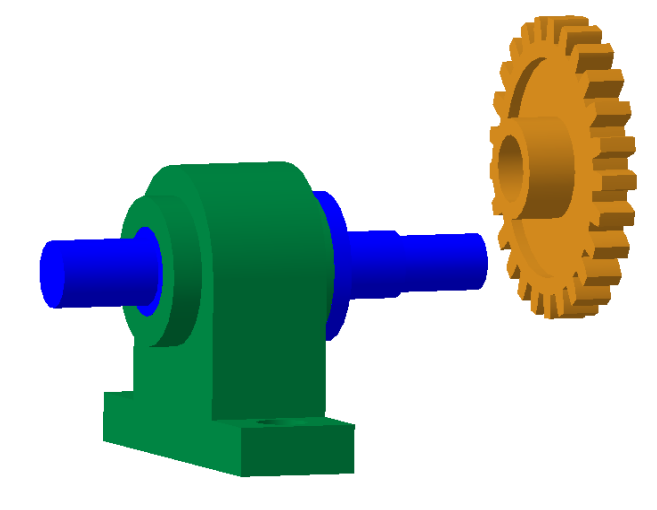

Рисунок 4.5

Задати сполучення для зубчатого колеса. Вибрати в меню **Операции** пункт **Сопряжения компонентов** – **Совпадение** і вказати збіг площин торця вала і торця маточини зубчатого колеса (рисунок 4.6).

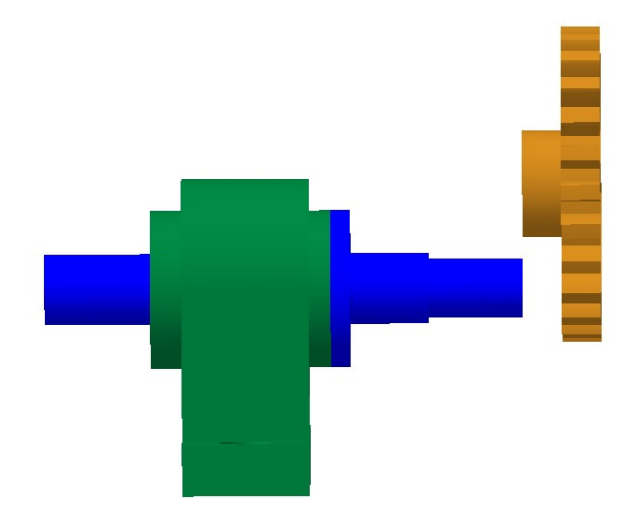

Рисунок 4.6

Вибрати в меню **Операции** пункт **Сопряжения компонентов** – **Соосность** і вказати на внутрішню поверхню отвору під посадку вала і на зовнішню поверхню вала (рисунок 4.7).

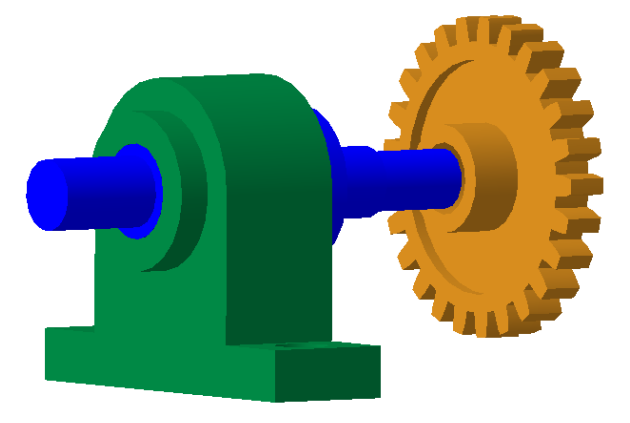

Рисунок 4.7

У дереві побудови в пункті **Сопряжения** видалити пункт **Совпадение** і вказати нове. Використовуючи команду **Сопряжения компонентов** – **Совпадение,** вказати торець маточини зубчатого колеса та упорну частину вала (рисунок 4.8).

.

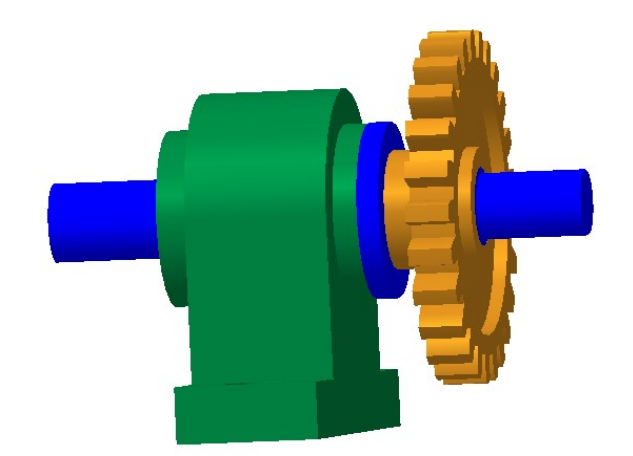

Рисунок 4.8

На цьому процес збірки закінчений. Побудувати виріз чверті.

Вибрати бічну поверхню корпусу і побудувати ескіз у вигляді двох відрізків (рисунок 4.9).

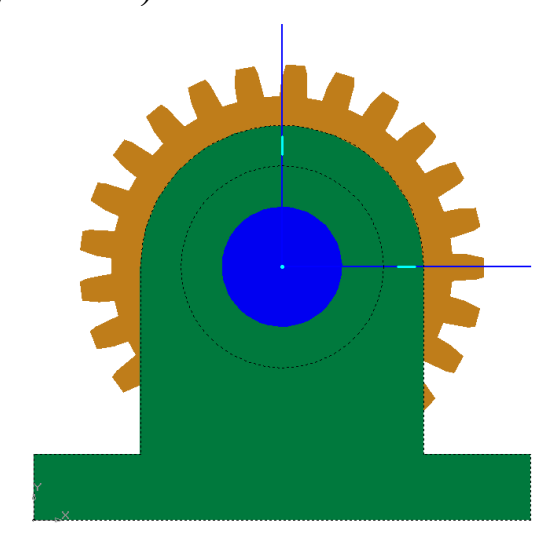

Рисунок 4.9

Вийти з ескіза. Вибрати команду меню **Операции** – **Сечение** – **По эскизу**. На панелі властивостей указати **Направление отсечения**. Відомо, що суцільні тіла і стандартні вироби не ріжуться, тому натиснути кнопку **Область применения**. Вибрати команду **Все компоненты**, у результаті у вікні **Список компонентов** відобразяться всі моделі, за допомогою команди **Удалить** видалити зі списку моделі, які не повинні розрізатися. Завершити команду.

У результаті отримано тривимірну модель складальної одиниці з вирізом чверті (рисунок 4.10).

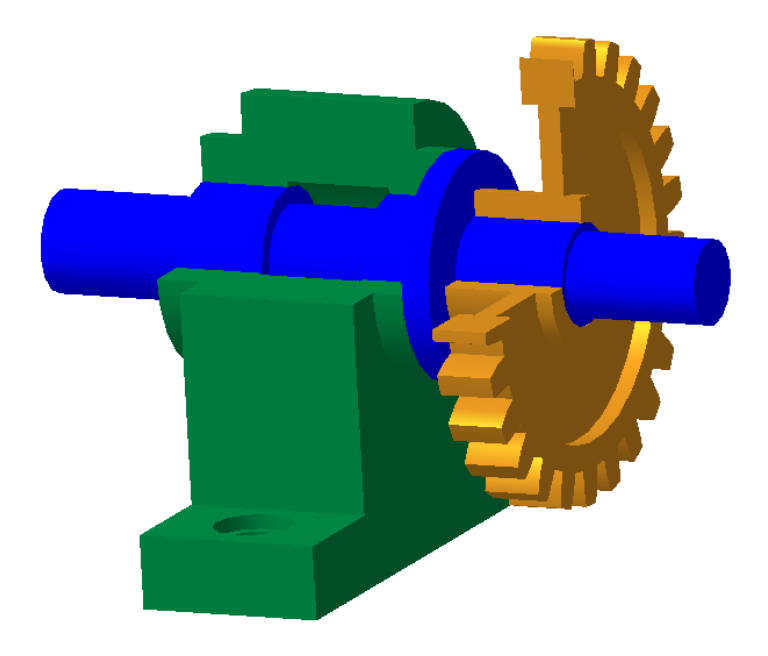

Рисунок 4.10

# **Зміст звіту:**

- титульний аркуш;
- мета роботи;
- опис кроків побудови збірки вузла механізму;
- роздруківка збірки вузла механізму.

# **Контрольні питання**

- 1 Що таке виріб?
- 2 Які існують види виробів?
- 3 Що таке деталь?
- 4 Що таке складальна одиниця?
- 5 Що являє собою модель складальної одиниці в КОМПАС-3D?

6 Опишіть схему, за якою виконується побудова збірки вузла механізму.

### **СПИСОК ЛІТЕРАТУРИ**

1 Богуславский А.А. Компас 3D v 5.11. – 8.0: Практикум для начинающих/ А.А. Богуславский, Т.М. Третьяк, А.А. Фарафонов. – М.: Солон – Пресс, 2006. – 272 с.

2 Лукянчук С.А. Компас 3D. Версии 5.11. – 8: Практическая работа. – М.: Солон – Пресс, 2006. – 208 с.

3 Справочник по САПР/ Под ред. В.И. Скурихина. – К.: Техника, 1988. – 375 с.

4 Ершов В.И., Шилович А.В., Ершова Н.М. Система автоматизированного проектирования подвижного состава: (Введение в САПР): Учеб. пособие. – Гомель: БелИИЖТ, 1988. – 73 с.

5 Бочков А.Л. Трехмерное моделирование в системе Компас-3D (Практическое руководство). – СПб: СПбГУ ИТМО, 2007. – 84 с.

6 Сторчак Н.А., Гегучадзе В.И., Синьков А.В. Моделирование трехмерных объектов в среде Компас-3D: Учебное пособие. – Волгоград: ВолгГТУ, 2006. – 216 с.

# **ПОБУДОВА ТРИВИМІРНИХ МОДЕЛЕЙ ДЕТАЛЕЙ ЛОКОМОТИВІВ**

# **МЕТОДИЧНІ ВКАЗІВКИ**

**до лабораторних робіт з дисципліни**

# **«САПР В ЛОКОМОТИВНОМУ ГОСПОДАРСТВІ»**

**Частина 1**

Відповідальний за випуск Обозний О.М.

Редактор

Підписано до друку р. формат паперу 60х84 1/16. Папір писальний. Умовн.-друк. арк. . Обл.-вид. арк. Замовлення № Гираж . Ціна

Видавництво УкрДАЗТу. Свідоцтво ДК №2874 від 12.06.2007 р. Друкарня УкрДАЗТ, 61050, м.Харків, майдан Фейєрбаха, 7.

|                |                |                |                         |    |                         |                | Розміри |                |                |                |    |                |
|----------------|----------------|----------------|-------------------------|----|-------------------------|----------------|---------|----------------|----------------|----------------|----|----------------|
| Варіант        | I              | $\prod$        | III                     | IV | $\overline{\mathrm{V}}$ | VI             | VII     | VIII           | IX             | X              | XI | XII            |
| 1              | $\overline{2}$ | 3              | $\overline{\mathbf{4}}$ | 5  | 6                       | $\overline{7}$ | 8       | 9              | 10             | 11             | 12 | 13             |
| 1              | 2,5            | $\overline{3}$ | 6                       | 13 | $\overline{7}$          | 6              | 13      | 3              | 3,5            | 4,5            | 12 | $\overline{2}$ |
| $\overline{2}$ | 3              | 3,5            | 7                       | 14 | 8                       | 8              | 14      | 3,5            | $\overline{4}$ | 5              | 13 | $\overline{3}$ |
| 3              | 3,5            | 4              | 10                      | 16 | 6                       | $\overline{7}$ | 10      | $\overline{4}$ | 4,5            | 6              | 11 | $\overline{3}$ |
| $\overline{4}$ | 4              | 4,5            | 8                       | 12 | 10                      | 10             | 11      | 4,5            | 5              | $\overline{7}$ | 15 | $\overline{4}$ |
| 5              | 4,5            | 5,5            | 11                      | 15 | 9                       | 11             | 12      | 5,5            | 6              | 8              | 13 | $\overline{3}$ |
| 6              | 5              | 6              | 9                       | 12 | 11                      | 10             | 15      | 6              | 7              | 9              | 12 | $\overline{2}$ |
| $\overline{7}$ | 5,5            | 6,5            | 8                       | 15 | 9                       | 12             | 12      | $\overline{7}$ | 9              | 11             | 15 | $\overline{4}$ |
| 8              | 6              | 6,5            | 10                      | 12 | 12                      | 14             | 15      | 7,5            | 8              | 10             | 16 | $\overline{3}$ |
| 9              | 6,5            | 8              | 15                      | 17 | 13                      | 13             | 19      | 8              | 9              | 12             | 18 | 5              |
| 10             | $\overline{7}$ | 9              | 18                      | 20 | 15                      | 17             | 23      | 9              | 10             | 13             | 25 | $\overline{4}$ |
| 11             | 7,5            | 10             | 25                      | 30 | 12                      | 11             | 21      | 10             | 11,5           | 15             | 30 | 6              |
| 12             | 8              | 9              | 26                      | 40 | 15                      | 10             | 25      | 10             | 12             | 17             | 27 | $\overline{4}$ |
| 13             | 8,5            | 10             | 30                      | 37 | 13                      | 14             | 27      | 11             | 14             | 19             | 25 | $\overline{7}$ |
| 14             | 9              | 11             | 35                      | 40 | 16                      | 17             | 30      | 11             | 15             | 20             | 30 | 6              |
| 15             | 9,5            | 12             | 29                      | 34 | 12                      | 12             | 25      | 13             | 15             | 19             | 35 | 5              |
| 16             | 9              | 12             | 27                      | 36 | 15                      | 15             | 30      | 10             | 11             | 17             | 28 | $\overline{4}$ |
| 17             | 7,5            | 9              | 24                      | 20 | 11                      | 16             | 27      | 9              | 12             | 20             | 19 | 5              |
| 18             | 10             | 12             | 35                      | 41 | 16                      | 20             | 50      | 11             | 13             | 17             | 32 | 6              |
| 19             | 10,5           | 11,5           | 47                      | 54 | 20                      | 20             | 40      | 12             | 15             | 19             | 36 | 5              |

Таблиця 1.2 – Варіанти завдань до виконання лабораторної роботи 1

Продовження таблиці 1.2

|    | $\overline{2}$ | 3    | $\overline{\mathbf{4}}$ | 5  | 6  | 7  | 8  | 9    | 10   | 11 | 12 | 13             |
|----|----------------|------|-------------------------|----|----|----|----|------|------|----|----|----------------|
| 20 | 11             | 12   | 51                      | 43 | 19 | 23 | 44 | 13   | 14   | 20 | 40 | 6              |
| 21 | 11,5           | 13   | 48                      | 44 | 21 | 24 | 42 | 13   | 16   | 19 | 27 | 4              |
| 22 | 12             | 14   | 50                      | 35 | 15 | 15 | 25 | 14,5 | 17   | 25 | 30 |                |
| 23 | 12,5           | 13,5 | 38                      | 49 | 19 | 17 | 28 | 13,5 | 15   | 25 | 47 |                |
| 24 | 13             | 15   | 57                      | 69 | 22 | 22 | 39 | 15   | 17   | 22 | 37 | 4              |
| 25 | 13,5           | 16   | 49                      | 58 | 17 | 20 | 42 | 16,5 | 18   | 25 | 30 |                |
| 26 | 14             | 16   | 37                      | 49 | 23 | 15 | 51 | 17   | 19   | 24 | 19 | $\overline{4}$ |
| 27 | 14,5           | 16   | 54                      | 39 | 18 | 18 | 49 | 17,5 | 19,5 | 25 | 29 | 5              |
| 28 | 15             | 17   | 39                      | 50 | 21 | 17 | 45 | 18   | 20   | 30 | 43 | $\overline{4}$ |
| 29 | 15,5           | 18   | 59                      | 42 | 19 | 19 | 37 | 19   | 20   | 26 | 31 | 5              |
| 30 | 16             | 19   | 61                      | 70 | 20 | 25 | 48 | 20   | 22   | 28 | 40 | 6              |

|                | Розміри        |              |                         |    |     |    |                |             |                |    |                |                |       |     |     |                |      |
|----------------|----------------|--------------|-------------------------|----|-----|----|----------------|-------------|----------------|----|----------------|----------------|-------|-----|-----|----------------|------|
| Варіант        | I              | $\mathbf{I}$ | III                     | IV | V   | VI | <b>VII</b>     | <b>VIII</b> | IX             | X  | XI             | XII            | XIII  | XIV | XV  | <b>XVI</b>     | XVII |
| 1              | $\overline{2}$ | 3            | $\overline{\mathbf{4}}$ | 5  | 6   | 7  | 8              | 9           | 10             | 11 | 12             | 13             | 14    | 15  | 16  | 17             | 18   |
| $\mathbf{1}$   | 14             | 30           | 15                      | 27 | 52  | 26 | $\overline{7}$ | 18,5        | $\overline{7}$ | 18 | 3,5            | $\overline{3}$ | 9,25  | 6   | 40  | 5              | 9    |
| $\overline{2}$ | 15             | 32           | 16                      | 29 | 56  | 28 | 7,5            | 21          | 8              | 20 | $\overline{4}$ | 4              | 10,5  | 6   | 44  | 5              | 10   |
| $\overline{3}$ | 16             | 34           | 17                      | 31 | 60  | 30 | 8              | 17,5        | 9              | 22 | $\overline{3}$ | 3,5            | 8,75  | 7   | 46  | 6              | 10   |
| 4              | 17             | 36           | 18                      | 33 | 64  | 32 | 8,5            | 25          | 10             | 23 | 5              | 5              | 12,5  | 7   | 50  | 6              | 12   |
| 5              | 19             | 40           | 20                      | 37 | 72  | 36 | 9,5            | 23          | 12             | 26 | 4,5            | 5,5            | 11,5  | 8   | 56  | $\overline{7}$ | 11   |
| 6              | 20             | 42           | 21                      | 39 | 74  | 37 | 10             | 22,5        | 14             | 28 | 5,5            | 5              | 11,25 | 8   | 58  | $\overline{7}$ | 12   |
| 7              | 22             | 46           | 23                      | 43 | 82  | 41 | 11             | 25,5        | 18             | 32 | 4,5            | 6              | 12,75 | 9   | 64  | 8              | 13   |
| 8              | 23             | 48           | 24                      | 45 | 86  | 43 | 11,5           | 29          | 16             | 32 | 6              | $\overline{7}$ | 14,5  | 10  | 66  | 9              | 14   |
| 9              | 24             | 52           | 26                      | 47 | 90  | 45 | 12             | 31          | 18             | 35 | 6,5            | 6,5            | 15,5  | 10  | 70  | 9              | 13   |
| 10             | 26             | 56           | 28                      | 50 | 98  | 49 | 13             | 41          | 20             | 38 | 7,5            | 8,5            | 20,5  | 11  | 76  | 10             | 14   |
| 11             | 28             | 60           | 30                      | 54 | 104 | 52 | 14             | 41,5        | 23             | 41 | 6              | 5,5            | 20,75 | 11  | 82  | 10             | 15   |
| 12             | 28             | 60           | 30                      | 54 | 106 | 53 | 14             | 39,5        | 24             | 42 | 7,5            | 5              | 19,75 | 12  | 82  | 11             | 15   |
| 13             | 30             | 64           | 32                      | 58 | 112 | 56 | 15             | 38,5        | 28             | 46 | 6,5            | $\overline{7}$ | 19,25 | 12  | 88  | 11             | 16   |
| 14             | 30             | 64           | 32                      | 58 | 114 | 57 | 15             | 46,5        | 30             | 47 | 8              | 8,5            | 23,25 | 13  | 88  | 12             | 16   |
| 15             | 34             | 72           | 36                      | 66 | 128 | 64 | 17             | 47          | 30             | 51 | 6              | 6              | 23,5  | 14  | 100 | 13             | 18   |
| 16             | 28             | 60           | 30                      | 54 | 106 | 53 | 14             | 43          | 22             | 41 | 7,5            | 7,5            | 21,5  | 12  | 82  | 11             | 15   |

Таблиця 2.1 – Варіанти завдань до виконання лабораторної роботи №2

# Продовження таблиці 2.1

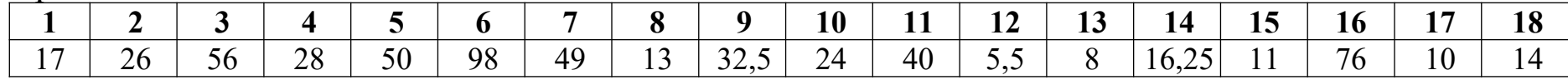

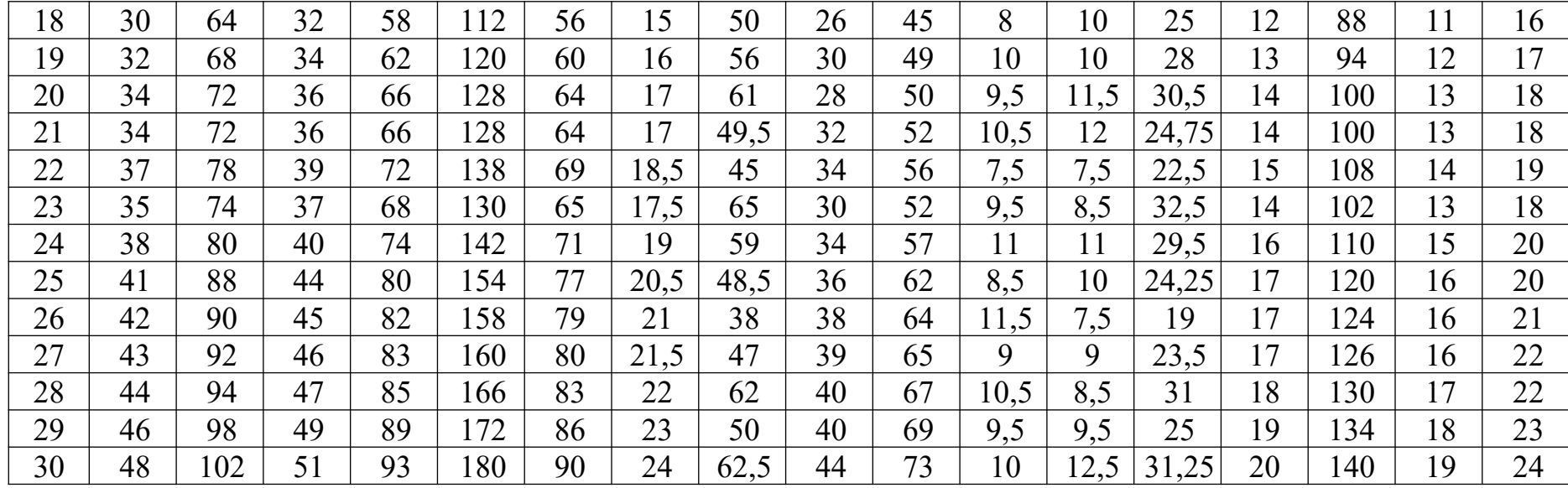

|                |                | Розміри        |                         |       |          |                |              |              |                |    |                |                |  |
|----------------|----------------|----------------|-------------------------|-------|----------|----------------|--------------|--------------|----------------|----|----------------|----------------|--|
| Варіант        | m              | d              | $d_{\rm a}$             | $d_f$ | $\alpha$ | Z              | I            | $\mathbf{I}$ | III            | IV | V              | VI             |  |
| $\mathbf{1}$   | $\overline{2}$ | $\overline{3}$ | $\overline{\mathbf{4}}$ | 5     | 6        | $\overline{7}$ | 8            | 9            | 10             | 11 | 12             | 13             |  |
| $\mathbf{1}$   | $\overline{2}$ | 26             | 30                      | 21    | 70       | 13             | $\mathbf{1}$ | 6,5          | 6              | 9  | 18             | $\overline{2}$ |  |
| $\overline{2}$ | $\overline{2}$ | 34             | 38                      | 29    | 70       | 17             | $\mathbf{1}$ | 7            | $\overline{7}$ | 12 | 25             | $\overline{2}$ |  |
| $\overline{3}$ | $\overline{2}$ | 36             | 40                      | 31    | 70       | 18             | 1            | 8            | 8              | 12 | 27             | 3              |  |
| 4              | $\overline{2}$ | 40             | 44                      | 35    | 70       | 20             | $\mathbf{1}$ | 6            | 9              | 14 | $\overline{3}$ | $\overline{2}$ |  |
| 5              | $\overline{2}$ | 46             | 50                      | 41    | 70       | 23             | $\mathbf{1}$ | 7,5          | 11             | 18 | 35             | $\overline{3}$ |  |
| 6              | $\overline{2}$ | 52             | 56                      | 47    | 70       | 26             | $\mathbf{1}$ | 6            | 12             | 18 | 38             | $\overline{2}$ |  |
| 7              | $\overline{2}$ | 60             | 64                      | 55    | 70       | 30             | $\mathbf{1}$ | 7,5          | 13             | 19 | 46             | $\overline{3}$ |  |
| 8              | $\overline{2}$ | 64             | 68                      | 59    | 70       | 32             | $\mathbf 1$  | 6            | 13             | 20 | 49             | $\overline{2}$ |  |
| 9              | $\overline{2}$ | 70             | 74                      | 65    | 72       | 35             | $\mathbf{1}$ | 8,5          | 16             | 24 | 54             | $\overline{3}$ |  |
| 10             | $\overline{2}$ | 76             | 80                      | 71    | 72       | 38             |              | 10           | 18             | 27 | 59             | $\overline{3}$ |  |
| 11             | $\overline{2}$ | 82             | 86                      | 77    | 75       | 41             |              | 15           | 20             | 30 | 64             | 5              |  |
| 12             | $\overline{2}$ | 84             | 88                      | 79    | 75       | 42             | 1,1          | 20           | 18             | 27 | 65             | $\overline{7}$ |  |
| 13             | $\overline{2}$ | 90             | 94                      | 85    | 75       | 45             | 1,2          | 18,5         | 20             | 30 | 73             | 6              |  |
| 14             | $\overline{3}$ | 90             | 96                      | 82,5  | 75       | 30             | 1,7          | 20           | 22             | 33 | 72             | $\overline{7}$ |  |
| 15             | 3              | 105            | 112                     | 97,5  | 75       | 35             | 1,7          | 17           | 24             | 36 | 85             | 6              |  |
| 16             | $\overline{3}$ | 81             | 88                      | 73,5  | 75       | 27             | 1,7          | 18           | 24             | 36 | 62             | 6              |  |
| 17             | $\overline{3}$ | 75             | 80                      | 67,5  | 75       | 25             | 1,9          | 10           | 18             | 27 | 58,5           | $\overline{3}$ |  |

Таблиця 3.1 – Варіанти завдань до виконання лабораторної роботи №3

Продовження таблиці 3.1

|    | $\overline{2}$ | 3   | $\overline{\mathbf{4}}$ | $\overline{5}$ | 6  | 7  | 8              | 9    | 10 | 11   | 12    | 13             |
|----|----------------|-----|-------------------------|----------------|----|----|----------------|------|----|------|-------|----------------|
| 18 | $\overline{3}$ | 90  | 96                      | 82,5           | 75 | 30 | 1,9            | 20,5 | 24 | 36   | 70,5  | $\overline{7}$ |
| 19 | $\overline{4}$ | 96  | 104                     | 86             | 70 | 24 | 2              | 27   | 23 | 34,5 | 80    | 9              |
| 20 | $\overline{4}$ | 104 | 112                     | 94             | 70 | 26 | $\overline{2}$ | 21,5 | 24 | 36   | 85,5  | $\tau$         |
| 21 | $\overline{4}$ | 104 | 112                     | 94             | 72 | 26 | 1,9            | 22   | 26 | 39   | 84,5  | $\overline{7}$ |
| 22 | $\overline{4}$ | 116 | 124                     | 106            | 72 | 29 | 1,9            | 17,5 | 28 | 42   | 95,5  | 6              |
| 23 | $\overline{4}$ | 108 | 116                     | 98             | 72 | 27 | 2,1            | 24,5 | 27 | 40,5 | 90    | 8              |
| 24 | $\overline{4}$ | 112 | 120                     | 102            | 72 | 28 | 2,1            | 34,5 | 30 | 45   | 100,5 | 12             |
| 25 | $\overline{4}$ | 120 | 128                     | 110            | 72 | 30 | 2,1            | 29   | 32 | 48   | 111,5 | 10             |
| 26 | $\overline{4}$ | 132 | 140                     | 122            | 73 | 33 | 2,1            | 24,5 | 32 | 48   | 114,5 | 8              |
| 27 | $\overline{4}$ | 136 | 144                     | 126            | 74 | 34 | 2,2            | 19,5 | 32 | 48   | 117,5 | $\tau$         |
| 28 | $\overline{5}$ | 140 | 150                     | 127,5          | 71 | 28 | 2,7            | 25   | 34 | 51   | 119,5 | 8              |
| 29 | 5              | 145 | 155                     | 132,5          | 73 | 29 | 2,7            | 21   | 36 | 54   | 127,5 | $\tau$         |
| 30 | 5              | 155 | 165                     | 142,5          | 74 | 31 | 2,7            | 35   | 38 | 57   | 132,5 | 12             |